# SAS and Open Source Playing Nicely Together

Jim Box

Principal Data Scientist, HLS R&D

SAS Institute

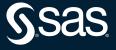

# SAS Environments

9.4 vs Viya

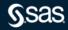

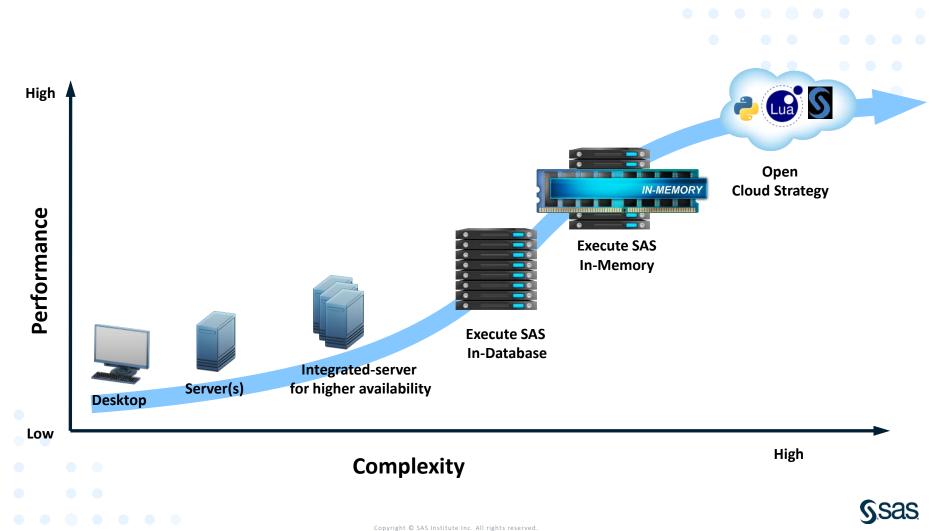

### SAS Platforms

#### SAS 9.4 – Where you are now

| SAS 🔤                                      |                             | - 🗆 🗙 |                                                                                                    |                                                                                                    |                                                                                               |                                                                                                    |
|--------------------------------------------|-----------------------------|-------|----------------------------------------------------------------------------------------------------|----------------------------------------------------------------------------------------------------|-----------------------------------------------------------------------------------------------|----------------------------------------------------------------------------------------------------|
| File Edit View Tools Solutions Window Help |                             |       |                                                                                                    |                                                                                                    |                                                                                               |                                                                                                    |
|                                            | 🎒 🗋 🐰 ங 🛍 🗠   🦥 🔛 🚉   🖈 🛈 🛷 |       | (manager)                                                                                                    | (a                                                                                                    | (1995)                                                                                        |                                                                                                    |
|                                            | E Log - (Untitled)          | - • × |                                                                                                    |                                                                                                    |                                                                                               | 7*                                                                                                    |
|                                            |                             |       | r and TITLESONYSE<br>TITLESONYSE<br>ATTOCS<br>Movies we like<br>Novies we like<br>Movies we like<br>Distribute<br>SAS Report-<br>Distribute<br>SAS Report-<br>Distribute<br>SAS Report-<br>Distribute<br>SAS Report-<br>Distribute | Chart of ratings<br>Chart of ratings<br>scotter_days_vs<br>_shipped<br>Satistics<br>Satistics<br>Prepare Time<br>Series Data | Jhipped<br>BAS Report-<br>Summary<br>Statistics<br>SAS Report-<br>Prepare Time<br>Series Data | Netlike History         Run         Query Builder         Move To         Move To         Copy         Copy         Delete |
|                                            |                             | ~     |                                                                                                    |                                                                                                    |                                                                                               |                                                                                                    |
|                                            | <                           | ). (  |                                                                                                    |                                                                                                    |                                                                                               |                                                                                                    |
| Results Q Explorer                         | 🖾 Output - (Untitled)       |       |                                                                                                    |                                                                                                    |                                                                                               |                                                                                                    |
|                                            | □ C:\Users\matbec           |       |                                                                                                    |                                                                                                    |                                                                                               |                                                                                                    |

 $\bullet \quad \bullet \quad \bullet \quad \bullet \quad \bullet \quad \bullet \quad \bullet$ 

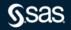

Copyright © SAS Institute Inc. All rights reserved.

### SAS Platforms

#### SAS Viya – Where we are now

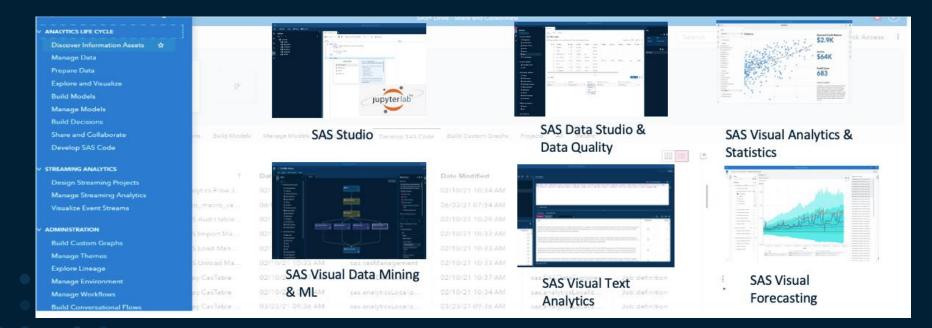

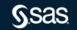

# SAS and R

A long-term relationship

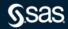

# SAS 9.4 and R PROC IML

- PROC IML (Interactive Matrix Language)
- Code structure:
  - call ExportDataSetToR(<"SAS libname.dataset">,"<R data frame>")
  - Submit / R;
  - All your R code
  - Endsubmit;
  - call ImportDataSetFromR("<SAS dataset to write>","<R data frame>")
- Quit;

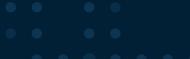

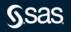

# SAS 9.4 and R PROC IML

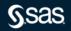

# SAS 9.4 and R

#### PROC IML

| Cod | de Log  | Results          |                |                 |                |                |
|-----|---------|------------------|----------------|-----------------|----------------|----------------|
|     |         | <u>konstanti</u> |                |                 |                |                |
|     | Statu   | IS               |                | DeathCause      | AgeCHDdiag     | Sex            |
|     | Alive:3 | 218 Ca           | incer          | : 539           | Min. :32.0 F   | emale:2873     |
|     | Dead :1 | .991 Ce          | erebral Vascul | ar Disease: 378 | 1st Qu.:57.0 M | lale :2336     |
|     |         | Co               | ronary Heart   | Disease : 605   | Median :63.0   |                |
|     |         | Ot               | her            | : 357           | Mean :63.3     |                |
|     |         | Un               | lknown         | : 112           | 3rd Qu.:70.0   |                |
|     |         | NA               | 's             | :3218           | Max. :90.0     |                |
|     |         |                  |                |                 | NA's :3760     |                |
|     | AgeAt   | Start            | Height         | Weight          | Diastolic      |                |
|     | Min.    | :28.00           | Min. :51.5     | 0 Min. : 67.0   | Min. : 50.00   | 1              |
|     | lst Qu. | :37.00           | 1st Qu.:62.2   | 5 1st Qu.:132.0 | 1st Qu.: 76.00 | 1              |
|     | Median  | :43.00           | Median :64.5   | 0 Median :150.0 | Median : 84.00 | 1              |
|     | Mean    | :44.07           | Mean :64.8     | 1 Mean :153.1   | Mean : 85.36   |                |
|     | 3rd Qu. | :51.00           | 3rd Qu.:67.5   | 0 3rd Qu.:172.0 | 3rd Qu.: 92.00 | 1              |
|     | Max.    | :62.00           |                | 0 Max. :300.0   | Max. :160.00   | 1              |
|     |         |                  | NA's :6        | NA's :6         |                |                |
|     | Syst    | olic             | MRW            | Smoking         | AgeAtDeath     | Cholesterol    |
|     | Min.    | : 82.0           | Min. : 67      | Min. : 0.000    | Min. :36.00    | Min. : 96.0    |
|     | lst Qu. | :120.0           | 1st Qu.:106    | 1st Qu.: 0.000  | 1st Qu.:63.00  | 1st Qu.:196.0  |
|     | Median  | :132.0           | Median :118    | Median : 1.000  | Median :71.00  | Median :223.0  |
|     | Mean    | :136.9           | Mean :120      | Mean : 9.367    | Mean :70.54    | Mean :227.4    |
|     | 3rd Qu. | :148.0           | 3rd Qu.:131    | 3rd Qu.:20.000  | 3rd Qu.:79.00  | 3rd Qu.:255.0  |
|     | Max.    | :300.0           |                | Max. :60.000    |                |                |
|     |         |                  | NA's :6        | NA's :36        | NA's :3218     | NA's :152      |
|     |         |                  |                | s Weight_S      |                | Smoking_Status |
|     |         |                  |                | 67 Normal :     |                |                |
|     |         |                  |                | 43 Overweight : |                |                |
|     | 2       |                  | *              | 99 Underweight: |                |                |
|     | NA's    | : 152            |                | NA's :          | 6 Non-smoker   | :2501          |
|     |         |                  |                |                 |                | (> 25): 471    |
|     |         |                  |                |                 | NA's           | : 36           |
|     |         |                  |                |                 |                |                |

§sas

# SAS 9.4 and R PROC IML

- Text output will be written to the Results window
- Graphical output needs to be pointed to a specific location it will not (currently) show up in the SAS interface

```
119 p <- ggplot(teams, aes(x=Outcome, y=Score, color=Outcome)) + geom_boxplot()
120
121 png(file="/data/compute-landingzone/Projects/Open Source/boxplot.png",
122 width=600, height=350)
123 p
124 dev.off()</pre>
```

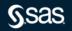

# SAS 9.4 and R

Reading SAS Data into R

- R library: sas7bdat
- Command: df=read.sas7bdat("heart.sas7bdat")
- R library: haven:
- Command: df= read\_sas("heart.sas7bdat")

Haven also has a write\_sas command to output datasets when done

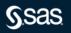

# SAS 9.4 and R Reading SAS Data into R

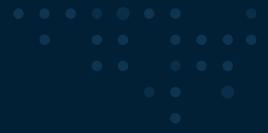

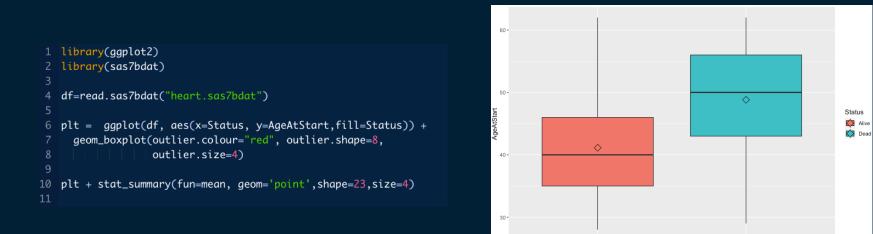

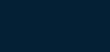

Status

Dead

Alive

### Sas

Copyright © SAS Institute Inc. All rights reserved.

# SAS Viya and R PROC IML

### • Works exactly the same as SAS 9.4. (runs in the compute engine)

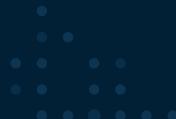

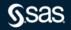

#### R Studio connection & SWAT

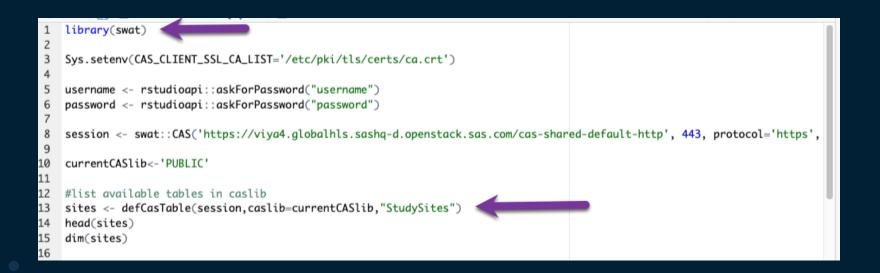

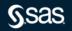

#### R Studio connection & SWAT

|   | head( as head) |          |               |            |           |      |          |       |          |         |             |              |             |
|---|----------------|----------|---------------|------------|-----------|------|----------|-------|----------|---------|-------------|--------------|-------------|
| > | head(sites)    |          |               |            |           |      |          |       |          |         |             |              |             |
|   | Replication    | 1        |               | Site       | Start_Fla | ıg S | startUp  | Cost  | StartDel | Lay Cou | untryDelay  | FirstPatient | LastPatient |
| 1 | 1              | . Chei   | nango Memoria | l Hospital |           | 1    | 22886    | 5500  |          | 60      | 32          | 22891        | 23298       |
| 2 | 1              |          | Derry Medi    | cal Center |           | 1    | 22890    | 4500  |          | 64      | 36          | 22894        | 23300       |
| 3 | 1              | . I      | Lassen Genera | l Hospital |           | 1    | 22891    | 6000  |          | 65      | 37          | 22895        | 23295       |
| 4 | 1              |          | Sacred Hear   | t Hospital |           | 1    | 22894    | 5000  |          | 68      | 40          | 22898        | 23298       |
| 5 | 1              | Shasta I | Regional Medi | cal Center |           | 1    | 22879    | 5500  |          | 53      | 25          | 22883        | 23297       |
| 6 | 1              |          | St Eligu      | s Hospital |           | 1    | 22897    | 7500  |          | 71      | 43          | 22902        | 23295       |
|   | N_Screened     | N_Enroll | P_Fail N      | _Complete  | P_Comp    | Stu  | ıdyVisit | s Sci | reenCost | Visit   | Cost Total( | Cost         |             |
| 1 | 93             | 84       | 0.09677419    | 68         | 0.8095238 |      | 23       | 36    | 62775    | 200     | 6516 269    | 9291         |             |
| 2 | 110            | 97       | 0.11818182    | 86         | 0.8865979 |      | 27       | 7     | 82500    | 275     | 5200 357    | 7700         |             |
| 3 | 93             | 80       | 0.13978495    | 64         | 0.8000000 |      | 22       | 23    | 60450    | 18      | 7200 247    | 7650         |             |
| 4 | 118            | 108      | 0.08474576    | 90         | 0.8333333 |      | 30       | 9     | 85550    | 293     | 3580 379    | 9130         |             |
| 5 | 100            | 81       | 0.19000000    | 64         | 0.7901235 |      | 23       | 30    | 70000    | 203     | 1600 271    | L600         |             |
| 6 | 81             | 69       | 0.14814815    | 51         | 0.7391304 |      | 19       | 94    | 53460    | 15:     | 1470 204    | 1930         |             |

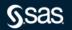

R Studio connection & SWAT

```
site51 <- cas.dataStep.runCode(session,</pre>
                                    code="
        data Site51;
        set PUBLIC.StudySites;
        if Replication = ' 51';
run;"
)
results<-cas.table.fetch(session,
                           table=list(name="site51")
results
```

#### **R** Studio connection & SWAT

|    | _Index_ | Replication | Site                           | Start_Flag | StartUp | Cost | StartDelay | CountryDelay | FirstPatient | LastPatient |  |
|----|---------|-------------|--------------------------------|------------|---------|------|------------|--------------|--------------|-------------|--|
| 1  | 1       | 51          | Chenango Memorial Hospital     | 1          | 22903   | 5500 | 77         | 37           | 22908        | 23320       |  |
| 2  | 2       | 51          | Derry Medical Center           | 1          | 22895   | 4500 | 69         | 29           | 22899        | 23322       |  |
| 3  | 3       | 51          | Lassen General Hospital        | 1          | 22902   | 6000 | 76         | 36           | 22906        | 23318       |  |
| 4  | 4       | 51          | Sacred Heart Hospital          | 1          | 22895   | 5000 | 69         | 29           | 22899        | 23322       |  |
| 5  | 5       | 51          | Shasta Regional Medical Center | 1          | 22899   | 5500 | 73         | 33           | 22903        | 23322       |  |
| 6  | 6       | 51          | St Eligus Hospital             | 1          | 22907   | 7500 | 81         | 41           | 22912        | 23323       |  |
| 7  | 7       | 51          | Tower Medical Group            | 1          | 22898   | 6550 | 72         | 32           | 22904        | 23319       |  |
| 8  | 8       | 51          | Twin Pines Medical Center      | 1          | 22899   | 7000 | 73         | 33           | 22905        | 23320       |  |
| 9  | 9       | 51          | Western Regional Hospital      | 1          | 22897   | 8000 | 71         | 31           | 22901        | 23325       |  |
| 10 | 10      | 51          | Wexler Medical Center          | 1          | 22897   | 4250 | 71         | 31           | 22901        | 23325       |  |

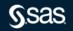

Copyright © SAS Institute Inc. All rights reserved.

# **SAS and Python**

A big focus for SAS

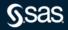

# SAS Viya and Python

#### Write Python Programs in SAS Studio

2

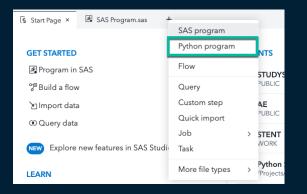

| 🕻 Run | 🔳 Cancel 🛛 🖞 🔳 💽 📄 📑 Copy                                                                                                    |
|-------|----------------------------------------------------------------------------------------------------|
| Code  | Log                                                                                                    |
| 1     | <pre>print("Hello World!")</pre>                                                                                                    |
|       | <pre>80 proc python;<br/>81 submit<br/>NOTE: Python initialized.<br/>Python 3.8.5 (default, Sep 4 2020, 07:30:14)<br/>[GCC 7.3.0] :: Anaconda, Inc. on linux<br/>Type "help", "copyright", "credits" or "license" for more information.<br/>&gt;&gt;&gt;<br/>81 ! ;<br/>82<br/>83 print("Hello World!")<br/>84<br/>85 endsubmit;<br/>86 quit;<br/>87 %let SAS_workpath = %sysfunc(pathname(work));<br/>&gt;&gt;&gt;<br/>Hello World!<br/>&gt;&gt;&gt;</pre> |

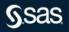

## SAS Viya and Python PROC Python

- Run Python code within a SAS session
- Call most SAS functions within Python statements
- Submit SAS code from Python
- Move data between SAS datasets and Pandas dataframes
- Transfer values between SAS macro variables and Python variables

### SAS Viya and Python

#### PROC Python – Run SAS in Python

```
%let language = 'python';
proc python;
submit;
lang = SAS.symget('language')
ver = 3.8
SAS.submit("data work.test; language={}; version={}; run;".format(lang,ver))
var3 = SAS.sasfnc("upcase", "hello world")
print( var3)
py var = 'Inside python'
SAS.symput('macrovar', py var)
endsubmit;
run;
%put &=macrovar;
proc print data=test;
run;
```

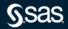

### SAS Viya and Python

### PROC Python – Run SAS in Python

| 95<br>96            | endsubmit;<br>run:                                                                                                    |
|---------------------|----------------------------------------------------------------------------------------------------|
| 97                  | <pre>data work.test; language='python'; version=3.8; run;</pre>                                                                                               |
|                     | : The data set WORK.TEST has 1 observations and 2 variables<br>: DATA statement used (Total process time):<br>real time 0.00 seconds<br>cpu time 0.01 seconds |
| >>><br>HELLC<br>>>> | O WORLD                                                                                                    |
| >>><br>NOTE :       | : PROCEDURE PYTHON used (Total process time):<br>real time 0.00 seconds<br>cpu time 0.01 seconds                                                              |
| 9.8                 |                                                                                                    |
| 99<br>MACRO<br>100  | <pre>%put &amp;=macrovar;<br/>OVAR=Inside python</pre>                                                                                                    |
| 101                 |                                                                                                    |

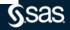

Copyright © SAS Institute Inc. All rights reserved.

# SAS Viya and Python PROC Python – Run SAS in Python

| Obs | language | version |
|-----|----------|---------|
| 1   | python   | 3.8     |

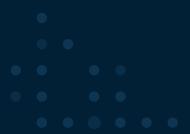

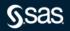

# SAS Viya and Python

#### PROC Python – run Python in SAS

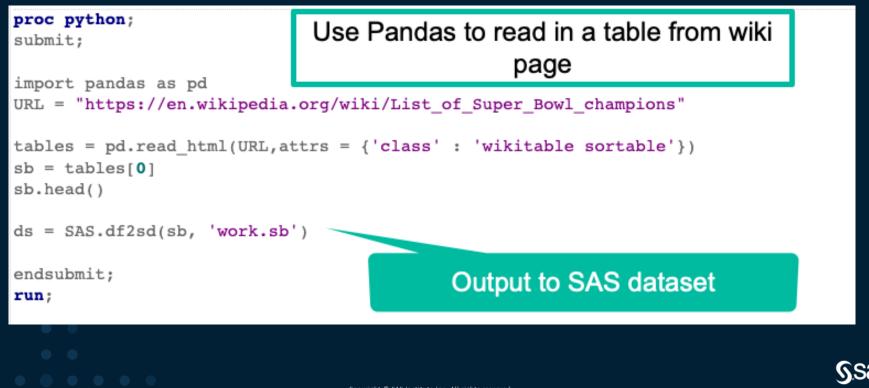

Use Cases

- Sometimes a Python method or an R library can make your work easier
- PROC PYTHON and PROC IML make it easy to leverage Python and R, but still be able to use SAS when it makes sense
- SAS Viya makes it easy to mix and match programming languages to solve problems in the most efficient way possible

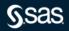

#### Use Case: Pull Data from Wikipedia

| Super Bowl championships |                                         |                                                                    |         |                                                         |                                      |                                                  |              |                   |         |  |  |  |
|--------------------------|-----------------------------------------|--------------------------------------------------------------------|---------|---------------------------------------------------------|--------------------------------------|--------------------------------------------------|--------------|-------------------|---------|--|--|--|
| Game +                   | Date/Season +                           | Winning team 🗢                                                     | Score + | Losing team +                                           | Venue 🗢                              | City +                                           | Attendance + | Referee +         | Ref     |  |  |  |
| <br>[sb 1]               | January 15, 1967 (1966<br>AFL/1966 NFL) | Green Bay Packers <sup>n</sup><br>(1, <u>1–0</u> )                 | 35–10   | Kansas City<br>Chiefs <sup>a</sup><br>(1, <u>0–1</u> )  | Los Angeles Memorial<br>Coliseum     | Los Angeles,<br>California <sup>[sb 2]</sup>     | 61,946       | Norm<br>Schachter | [7][8]  |  |  |  |
| <br>[sb 1]               | January 14, 1968 (1967<br>AFL/1967 NFL) | Green Bay Packers <sup>n</sup><br>(2, <u>2–0</u> )                 | 33–14   | Oakland Raiders <sup>a</sup><br>(1, <u>0–1</u> )        | Miami Orange Bowl                    | Miami, Florida <sup>[sb 3]</sup>                 | 75,546       | Jack Vest         | [9][8]  |  |  |  |
| III<br>[sb 1]            | January 12, 1969 (1968<br>AFL/1968 NFL) | New York Jets <sup>a</sup><br>(1, <u>1–0</u> )                     | 16–7    | Baltimore Colts <sup>n</sup><br>(1, <u>0–1</u> )        | Miami Orange Bowl (2)                | Miami, Florida (2) <sup>[sb 3]</sup>             | 75,389       | Tom Bell          | [10][8] |  |  |  |
| IV<br>[sb 1]             | January 11, 1970 (1969<br>AFL/1969 NFL) | Kansas City Chiefs <sup>a</sup><br>(2, <u>1–1</u> ) <sup>[S]</sup> | 23–7    | Minnesota<br>Vikings <sup>n</sup><br>(1, <u>0–1</u> )   | Tulane Stadium                       | New Orleans, Louisiana                           | 80,562       | John<br>McDonough | [11][8] |  |  |  |
| v                        | January 17, 1971 (1970)                 | Baltimore Colts <sup>A</sup><br>(2, <u>1–1</u> )                   | 16–13   | Dallas Cowboys <sup>N</sup><br>(1, <u>0–1</u> )         | Miami Orange Bowl (3)                | Miami, Florida (3) <sup>[sb 3]</sup>             | 79,204       | Norm<br>Schachter | [12][8] |  |  |  |
| VI                       | January 16, 1972 (1971)                 | Dallas Cowboys <sup>N</sup><br>(2, <u>1–1</u> )                    | 24–3    | Miami Dolphins <sup>A</sup><br>(1, <u>0–1</u> )         | Tulane Stadium (2)                   | New Orleans, Louisiana<br>(2)                    | 81,023       | Jim Tunney        | [13][8] |  |  |  |
| VII                      | January 14, 1973 (1972)                 | Miami Dolphins <sup>A</sup><br>(2, <u>1–1</u> )                    | 14–7    | Washington<br>Redskins <sup>N</sup><br>(1, <u>0–1</u> ) | Los Angeles Memorial<br>Coliseum (2) | Los Angeles, California<br>(2) <sup>[sb 2]</sup> | 90,182       | Tom Bell          | [14][8] |  |  |  |

https://en.wikipedia.org/wiki/List\_of\_Super\_Bowl\_champions

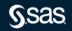

Copyright © SAS Institute Inc. All rights reserved.

Use Case: Python grabs data

```
proc python;
submit;
import pandas as pd
URL = "https://en.wikipedia.org/wiki/List of Super Bowl champions"
tables = pd.read_html(URL,attrs = {'class' : 'wikitable sortable'})
sb = tables[0]
                                                         Ŧ
sb.head()
ds = SAS.df2sd(sb, 'work.sb')
endsubmit;
run;
```

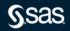

Use Case: SAS cleans data

```
data SB2:
set SB;
 SB = N;
 Season = SB + 1965;
  if Attendance in ('TBD', 'Attendance') then delete;
 fans = input(Attendance,8.);
  Winner = substr('Winning team'n,1,index('Winning team'n,'(')-2);
 Loser = substr('Losing team'n,1,index('Losing team'n,'(')-2);
  WS = input(substr(Score, 1, 2), 2.);
  points = trim(left(scan (score,1,' ')));
 LS = input(substr(points, 6, 2), 2.);
  OT = index(Score, "OT")>0;
  paren = index(City, '(');
  bracket = index(City,'[');
 if paren then locale = substr(City, 1, paren-1);
  else if bracket then locale = substr(City,1,bracket-1);
  else locale = trim(left(City));
 City1 = scan(locale,1,',');
 State = scan(locale,2,',');
run;
```

§sas

Use Case: SAS Reports Output

#### Proc SQL;

```
Select SB as Superbowl "SuperBowl Number"
      ,Season "Season"
      ,City1 as City "SB City"
      ,State "SB State"
      , fans as Attendance "Attendance" format = comma9.
      ,Winner "Winning Team"
      ,Loser "Losing Team"
      ,points as Score "Score"
      ,WS "Winning Score"
      ,LS "Losing Score"
      ,OT "Overtime"
from SB2;
```

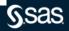

#### Use Case: SAS Reports Output

| SuperBowl Number | Season | SB City     | SB State   | Attendance | Winning Team        | Losing Team         | Score | Winning Score | Losing Score | Overtime |
|------------------|--------|-------------|------------|------------|---------------------|---------------------|-------|---------------|--------------|----------|
| 1                | 1966   | Los Angeles | California | 61,946     | Green Bay Packers   | Kansas City Chiefs  | 35–10 | 35            | 10           | 0        |
| 2                | 1967   | Miami       | Florida    | 75,546     | Green Bay Packers   | Oakland Raiders     | 33–14 | 33            | 14           | 0        |
| 3                | 1968   | Miami       | Florida    | 75,389     | New York Jets       | Baltimore Colts     | 16–7  | 16            | 7            | 0        |
| 4                | 1969   | New Orleans | Louisiana  | 80,562     | Kansas City Chiefs  | Minnesota Vikings   | 23–7  | 23            | 7            | 0        |
| 5                | 1970   | Miami       | Florida    | 79,204     | Baltimore Colts     | Dallas Cowboys      | 16–13 | 16            | 13           | 0        |
| 6                | 1971   | New Orleans | Louisiana  | 81,023     | Dallas Cowboys      | Miami Dolphins      | 24–3  | 24            | 3            | 0        |
| 7                | 1972   | Los Angeles | California | 90,182     | Miami Dolphins      | Washington Redskins | 14–7  | 14            | 7            | 0        |
| 8                | 1973   | Houston     | Texas      | 71,882     | Miami Dolphins      | Minnesota Vikings   | 24–7  | 24            | 7            | 0        |
| 9                | 1974   | New Orleans | Louisiana  | 80,997     | Pittsburgh Steelers | Minnesota Vikings   | 16–6  | 16            | 6            | 0        |
| 10               | 1975   | Miami       | Florida    | 80,187     | Pittsburgh Steelers | Dallas Cowboys      | 21–17 | 21            | 17           | 0        |
| 11               | 1976   | Pasadena    | California | 103,438    | Oakland Raiders     | Minnesota Vikings   | 32–14 | 32            | 14           | 0        |
| 12               | 1977   | New Orleans | Louisiana  | 76,400     | Dallas Cowboys      | Denver Broncos      | 27–10 | 27            | 10           | 0        |

- • •
- - $\bullet$   $\bullet$   $\bullet$   $\bullet$   $\bullet$   $\bullet$

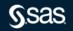

# Conclusion

#### SAS & Open Source

- SAS has been open source friendly for years with R in PROC IML
- Python integration is a key goal
- SAS Viya makes it easy to mix and match programming languages to solve problems in the most efficient way possible
- There are several other integration points that are more for modelers and data scientists
  - Saspy in Python
- Open Source nodes in Viya Modelling pipelines

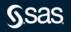

# Thanks

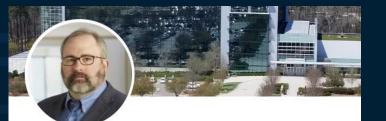

Jim Box Principal Data Scientist, Life Sciences at SAS Durham, North Carolina, United States · Contact info

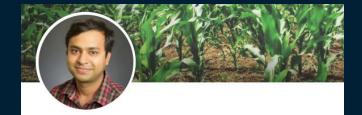

Samiul Haque · 1st Transforming data into intelligence through cross-disciplinary collaboration | Machine Learning | Data Science | Analytics Cary, North Carolina, United States · Contact info

#### sas.com

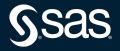

Copyright © SAS Institute Inc. All rights reserved.